Virtualizacija i instaliranje "Windows Server 2012" operativnog sistema

Windows Server 2012 se nalazi kao:

- o Foundation (32 GB, 1 CPU, 15 korisnika) OEM verzija
- o Essentials (64 GB, 2 CPU, 25 korisnika)
- o Standard (4TB, 64 CPU, neograničeni broj korisnika i 2 vitrual.instance)
- o Datacenter (4TB, 64 CPU, neograničen broj korisnika i virtual. instanci)

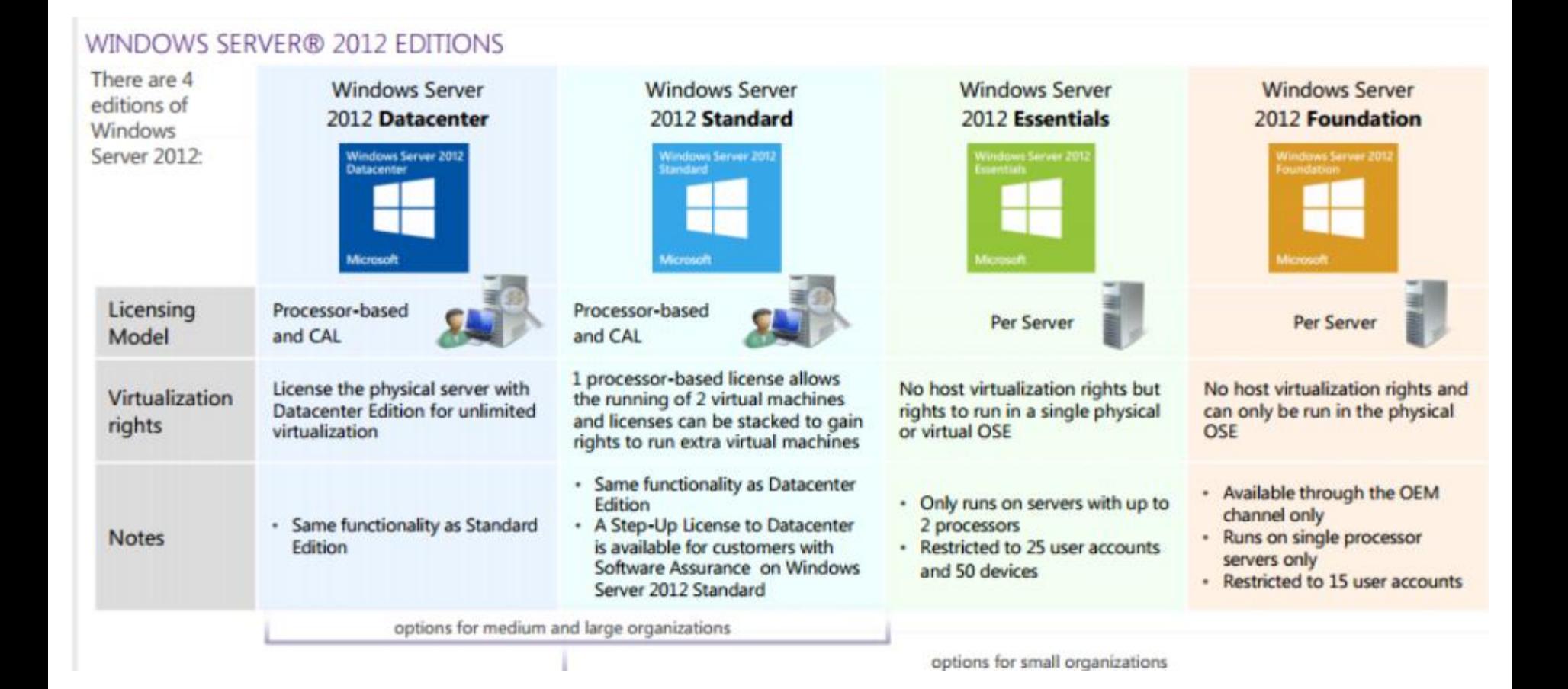

- Proverimo minimalne sistemske zahteve
- o Pročitamo uputstva za instaliranje i napomene.
- o Odlučimo da li ćemo da nadograditi postojeći ili instalirati novi MOS
- Upoznamo se i donesemo odluku o licenci: po serveru ili po rad.mestu
- o Utvrdimo da li nam za instalaciju treba posebna particija
- o Izaberemo servise koje ćemo instalirati, tj. odredimo namenu servera.
- o Odlučimo kako ćemo rešiti umrežavanje, IP, TCP/IP, DHCP, DNS
- Odaberemo radne grupe ili domene.

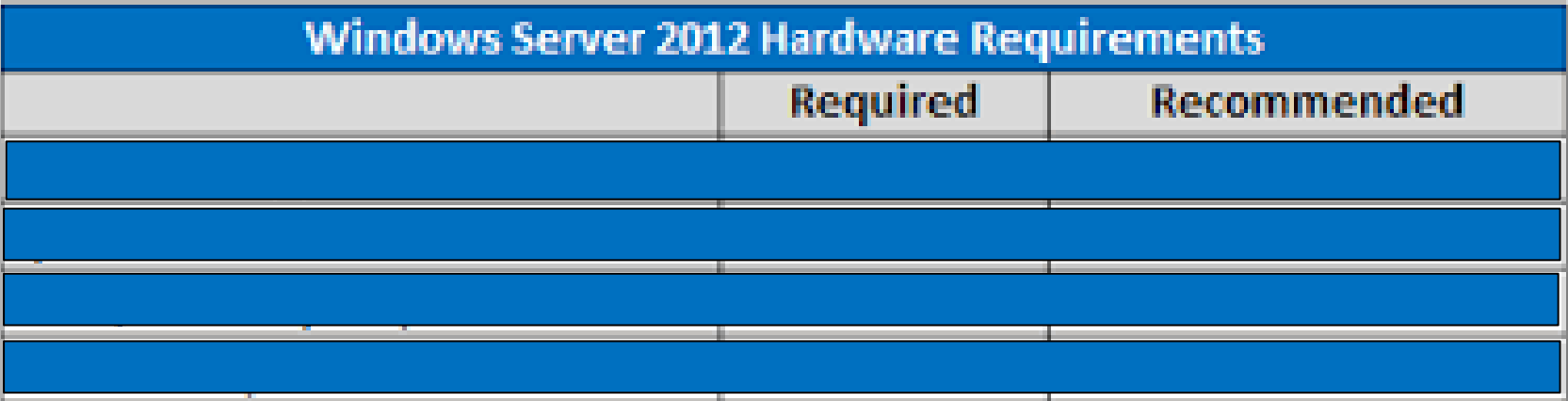

#### Preuzimanje sistema

http://www.microsoft.com/en-us/evalcenter/evaluate-windows-server-2012-r2

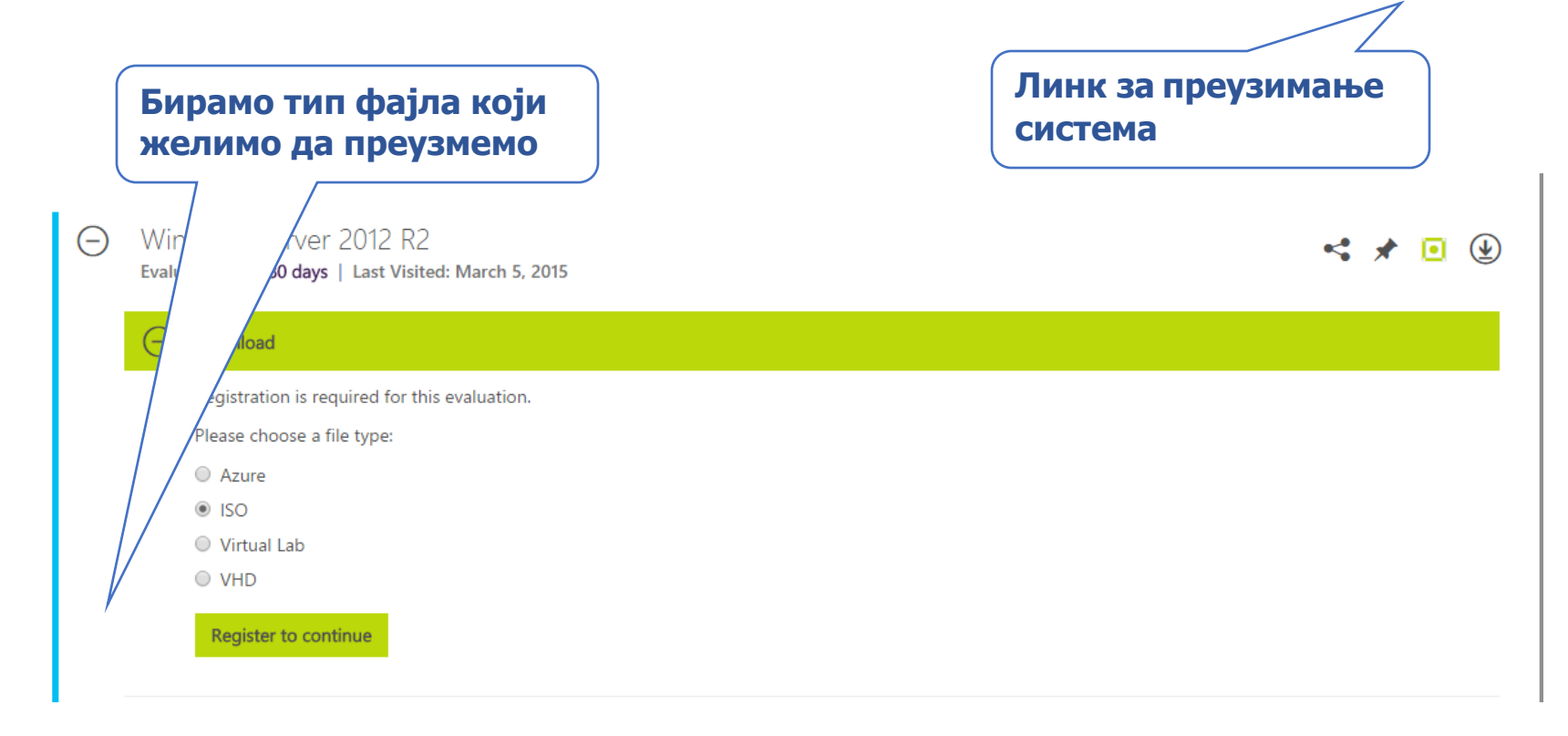

**Потребно је извшити регистрацију пре самог преузимања**

**Пошто инсталирамо систем на виртуалну машину, кликом на дугме "New" направићемо нову виртуалну машину**

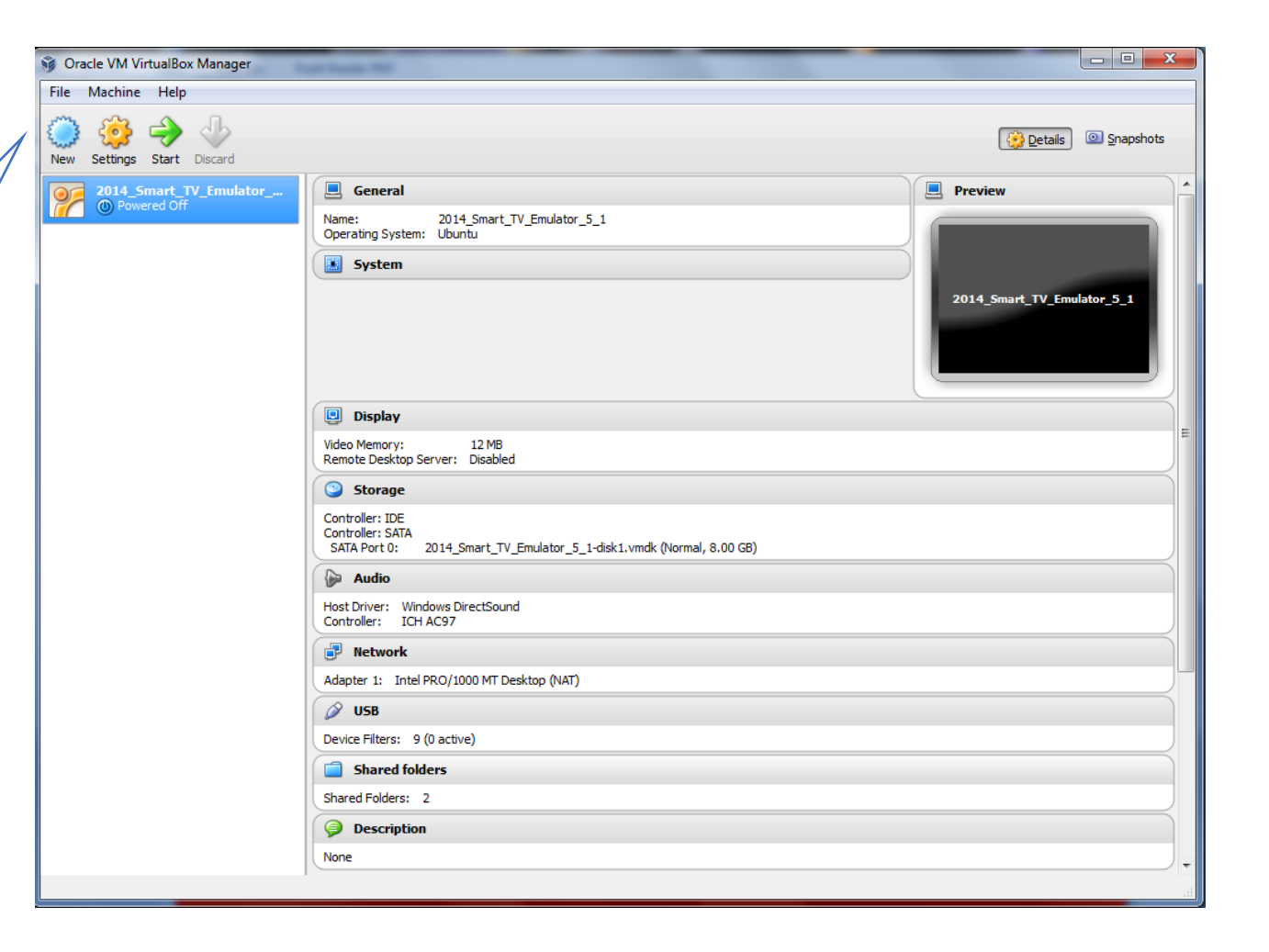

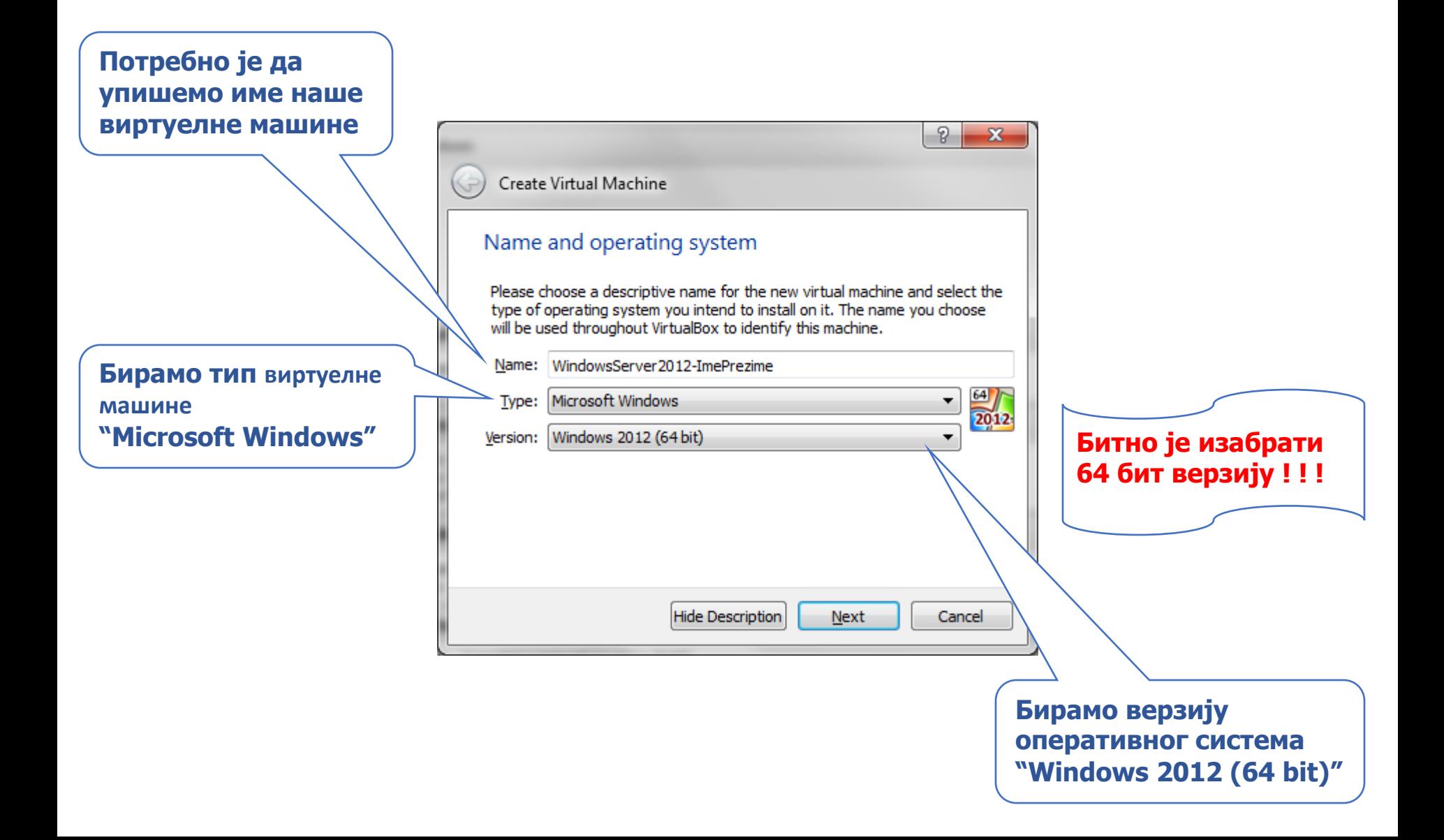

**У овом кораку бирамо величину РАМ меморије за виртуалну машину**

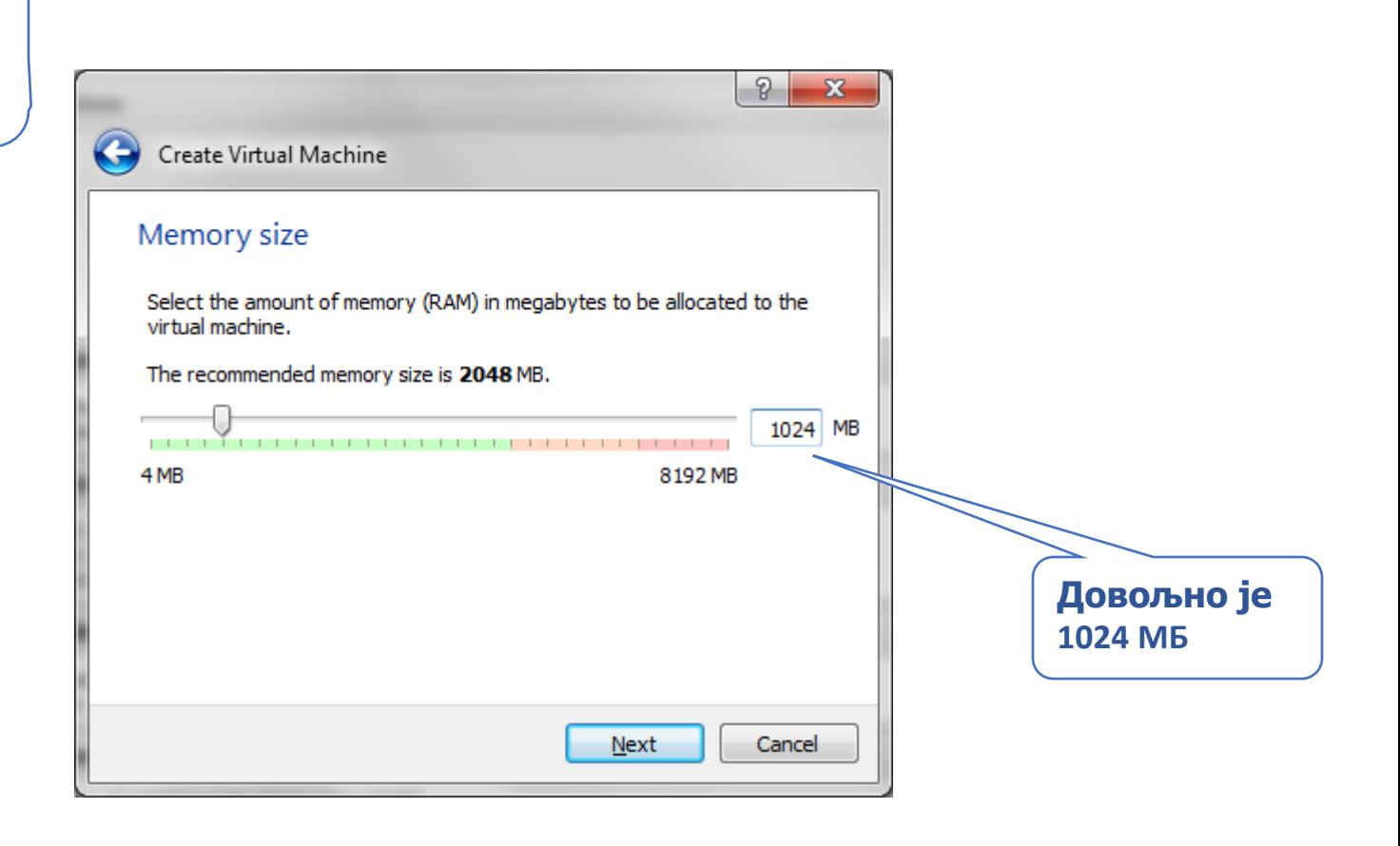

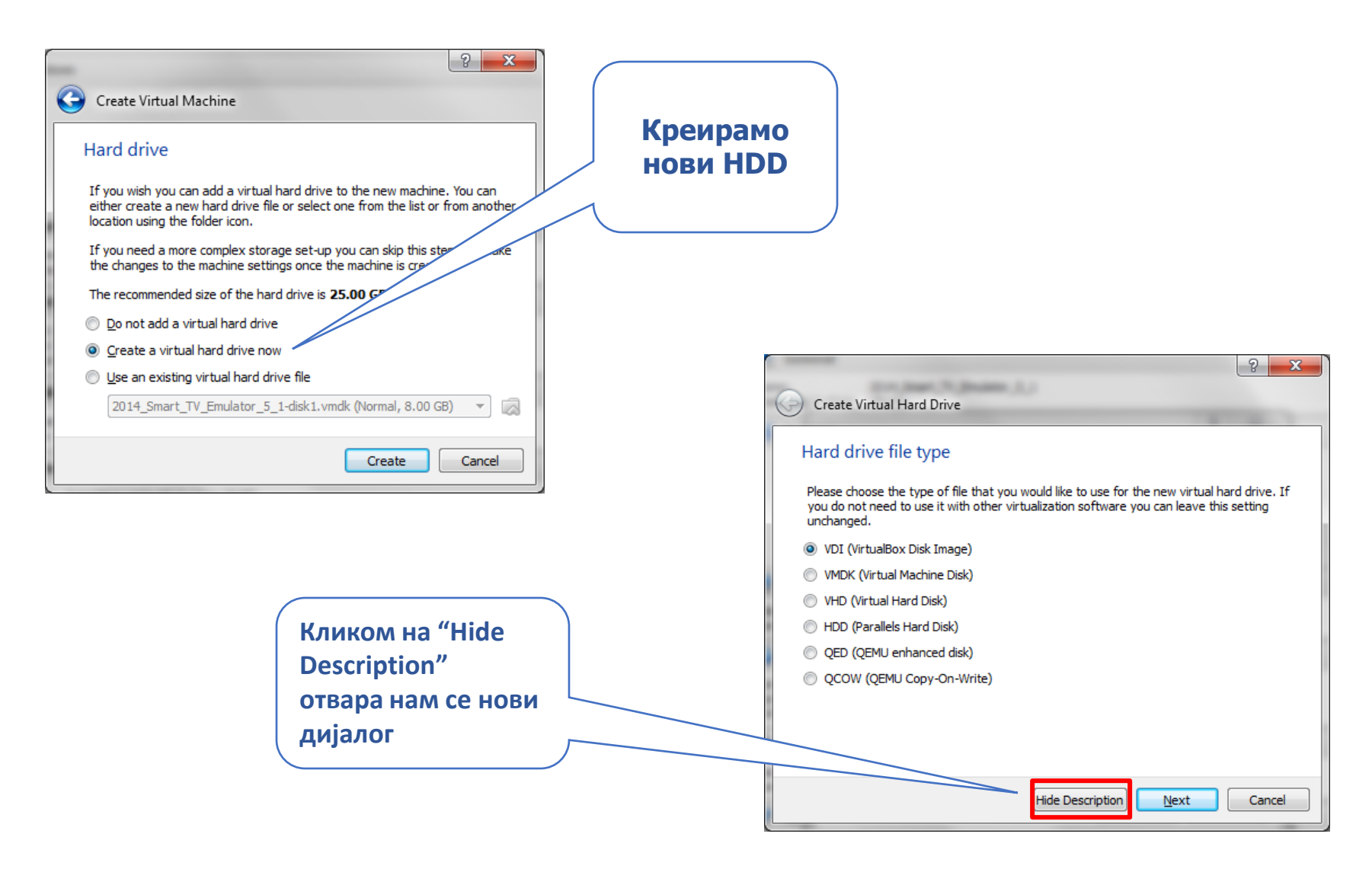

#### Припрема хардвера за инсталацију

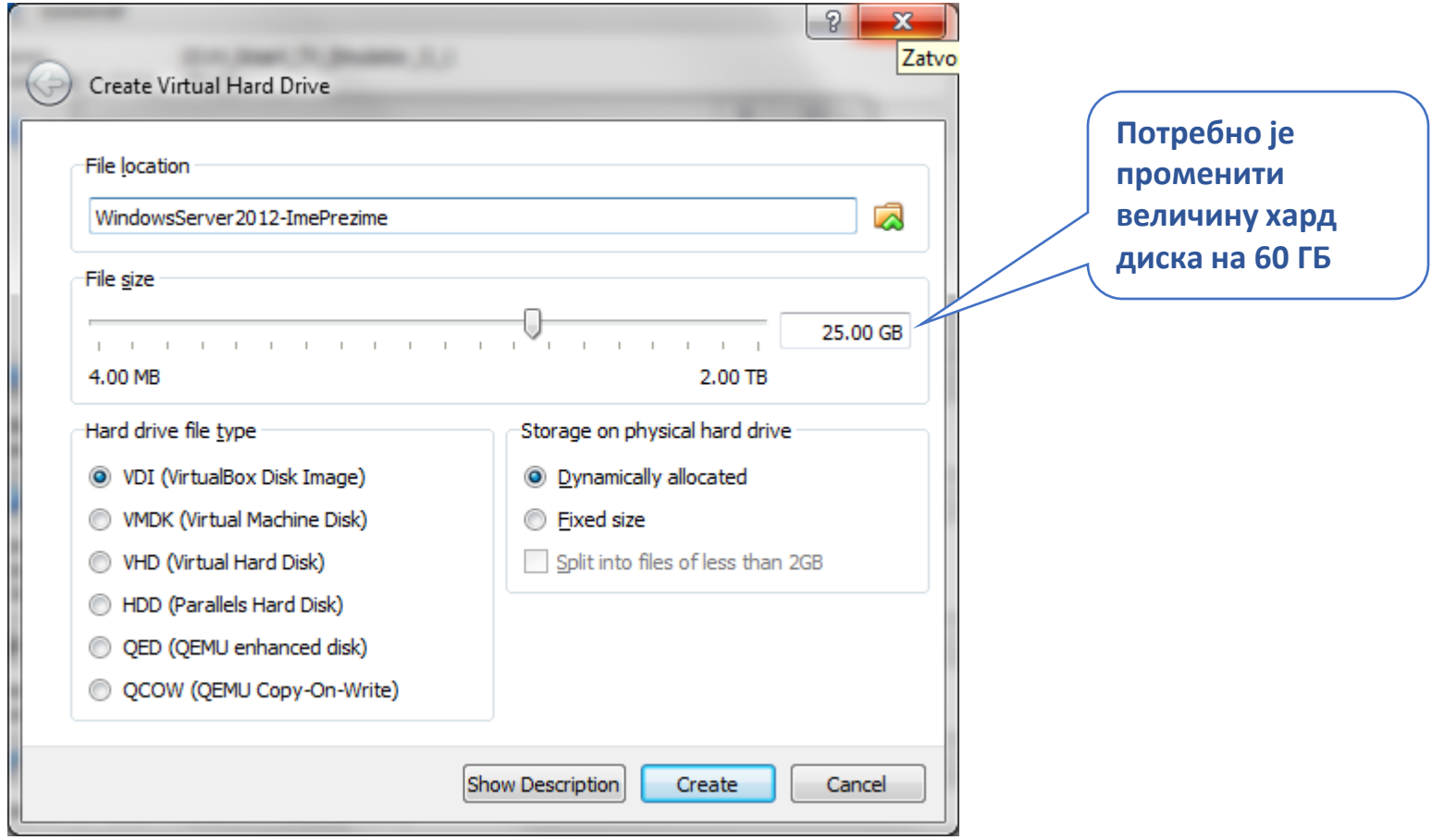

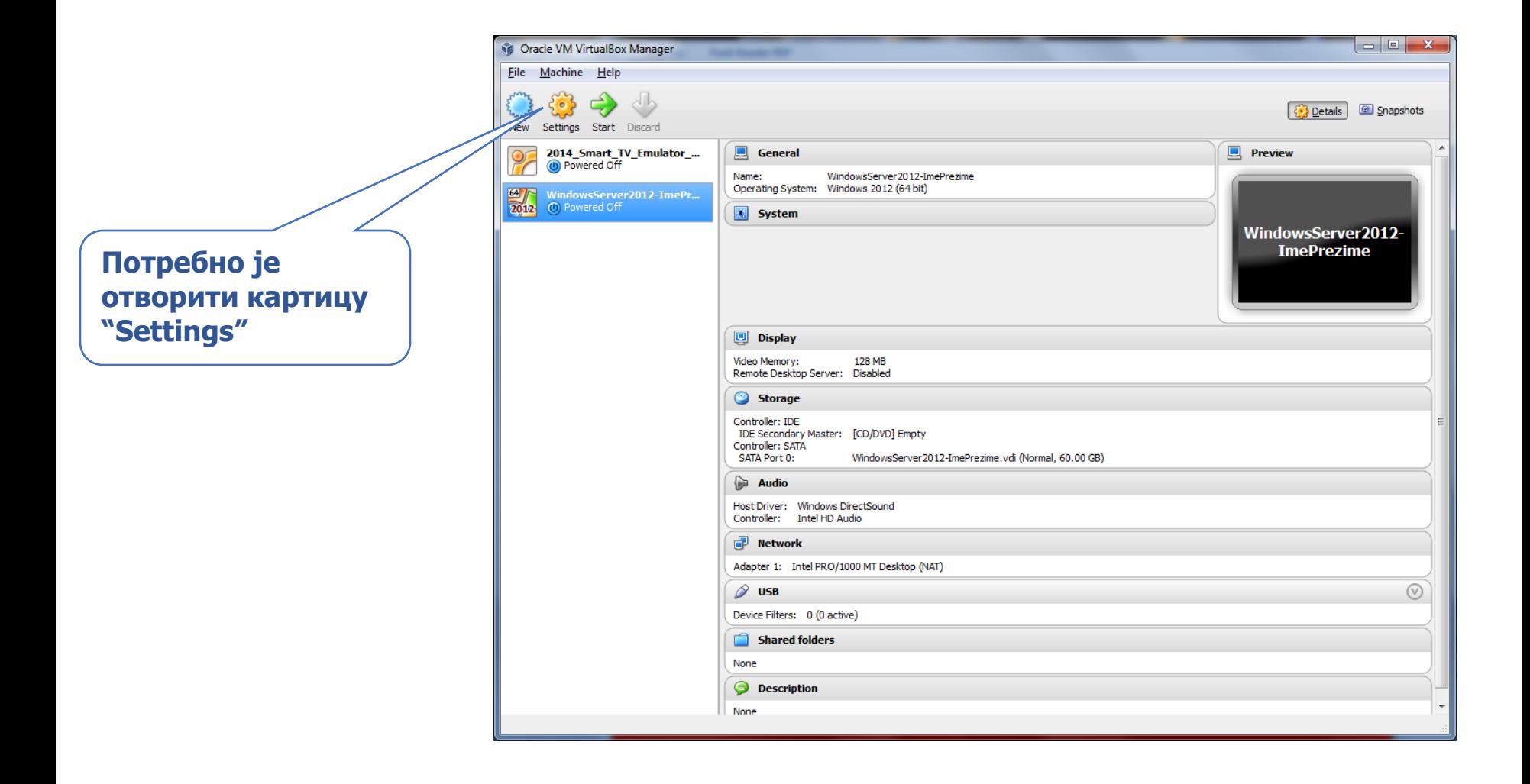

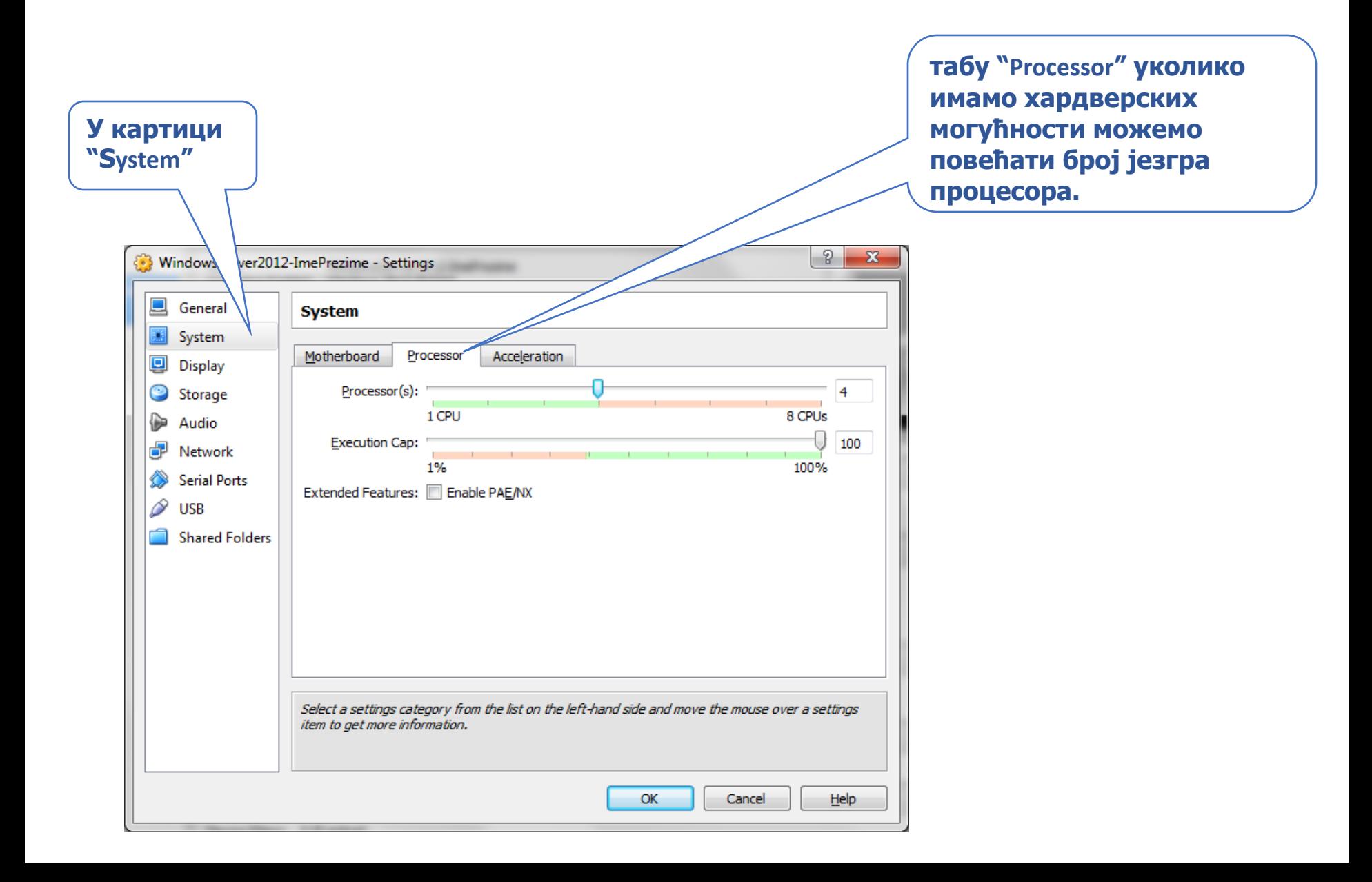

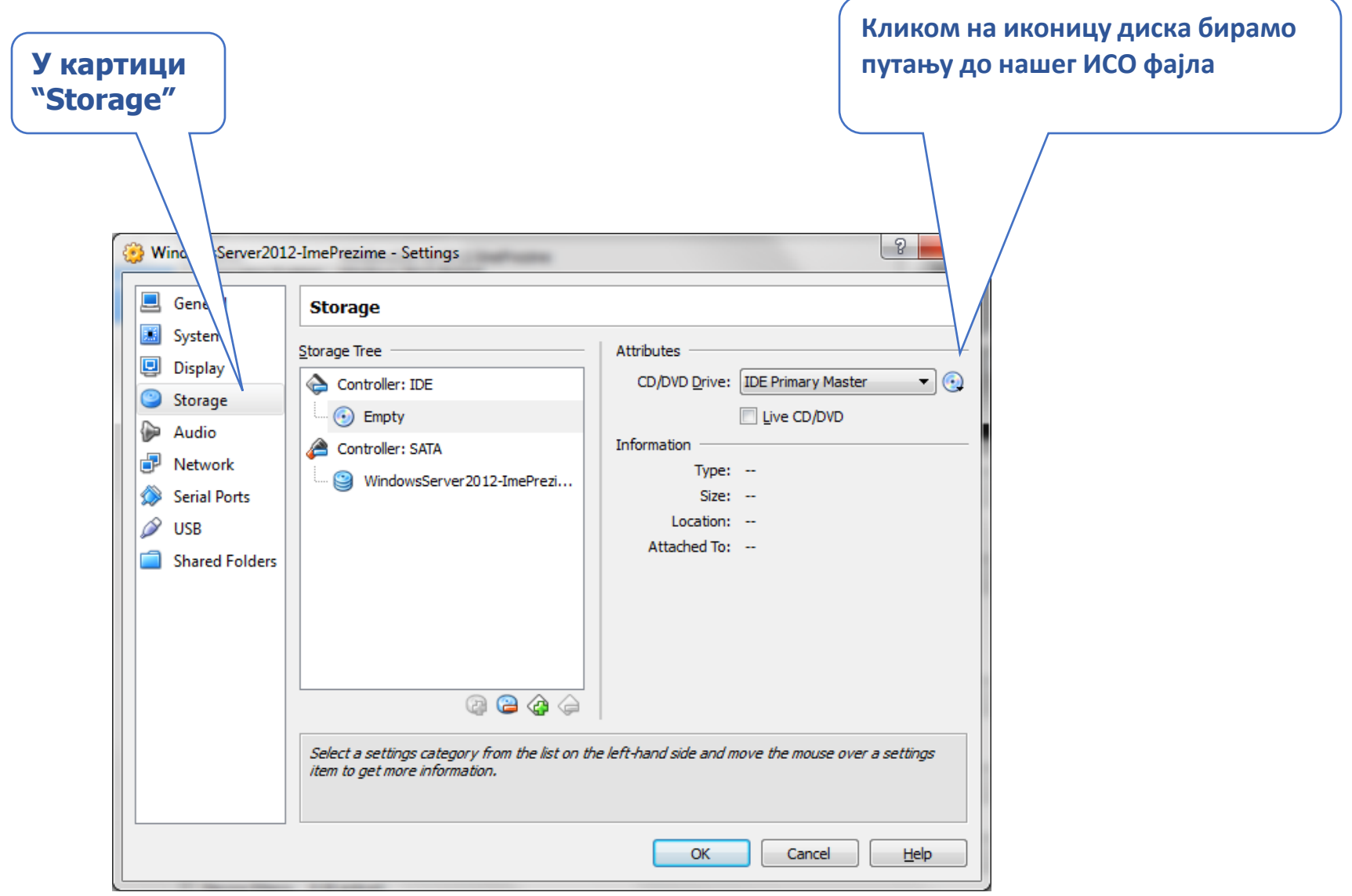

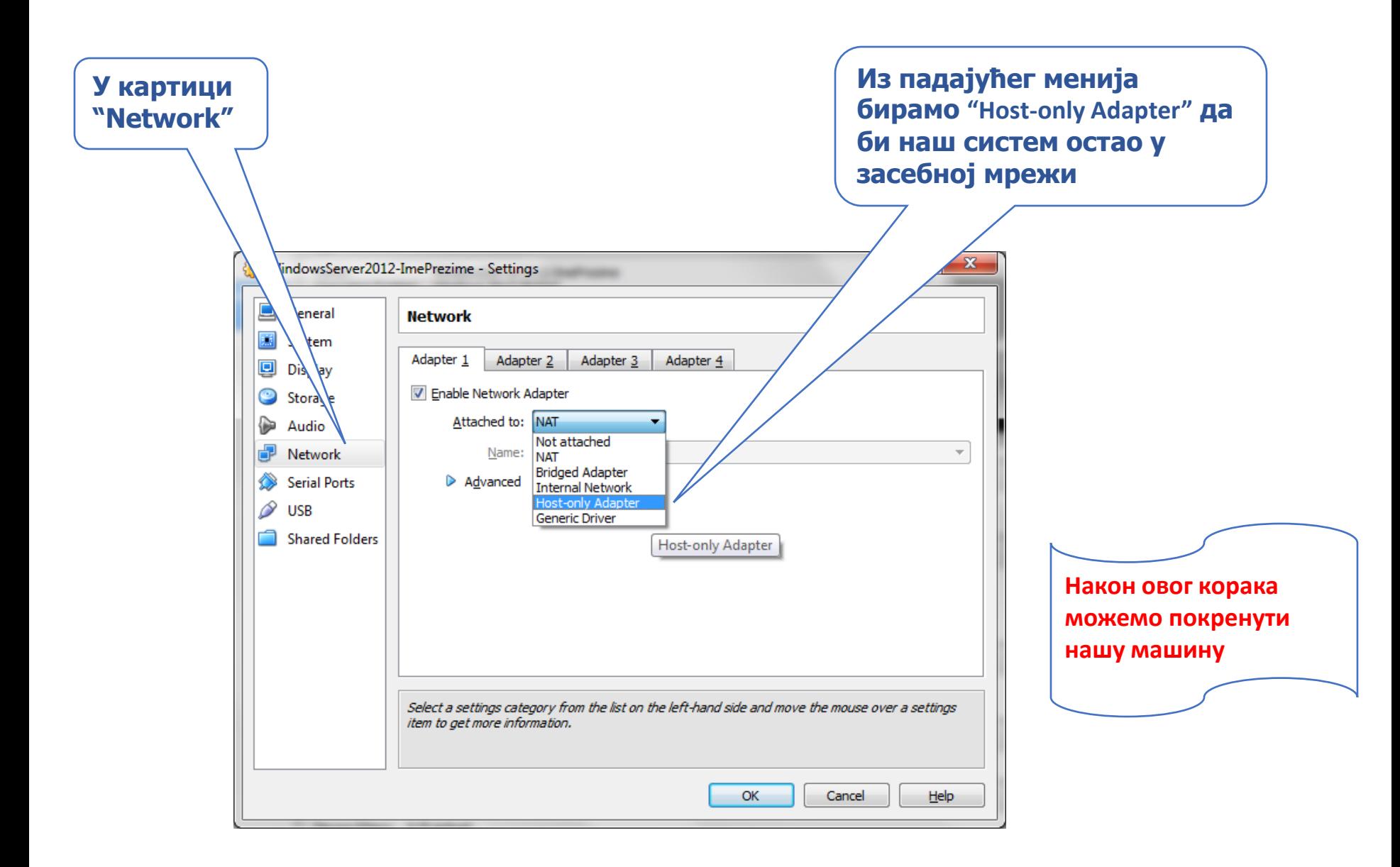

# Pokretanje instalacije

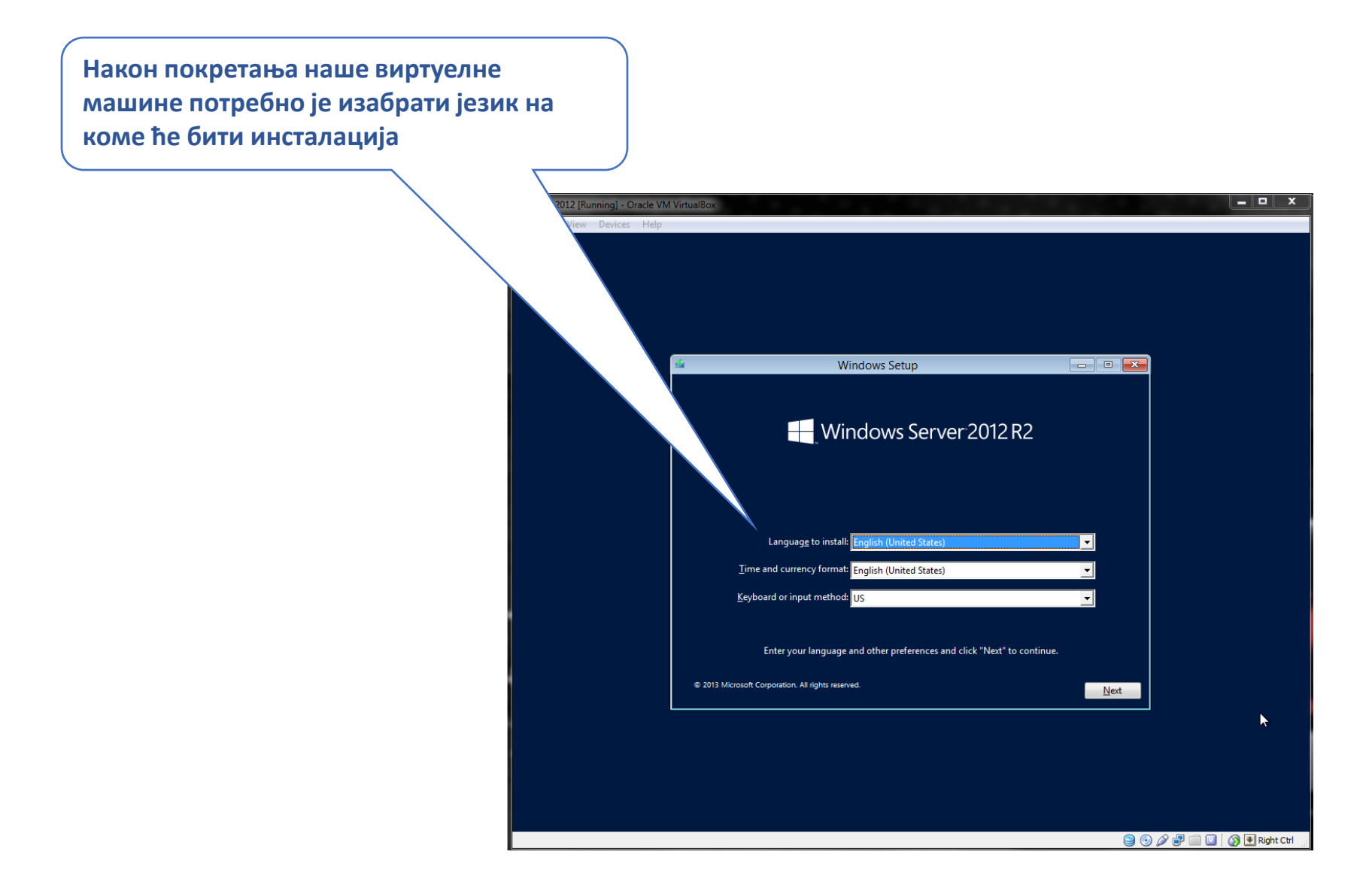

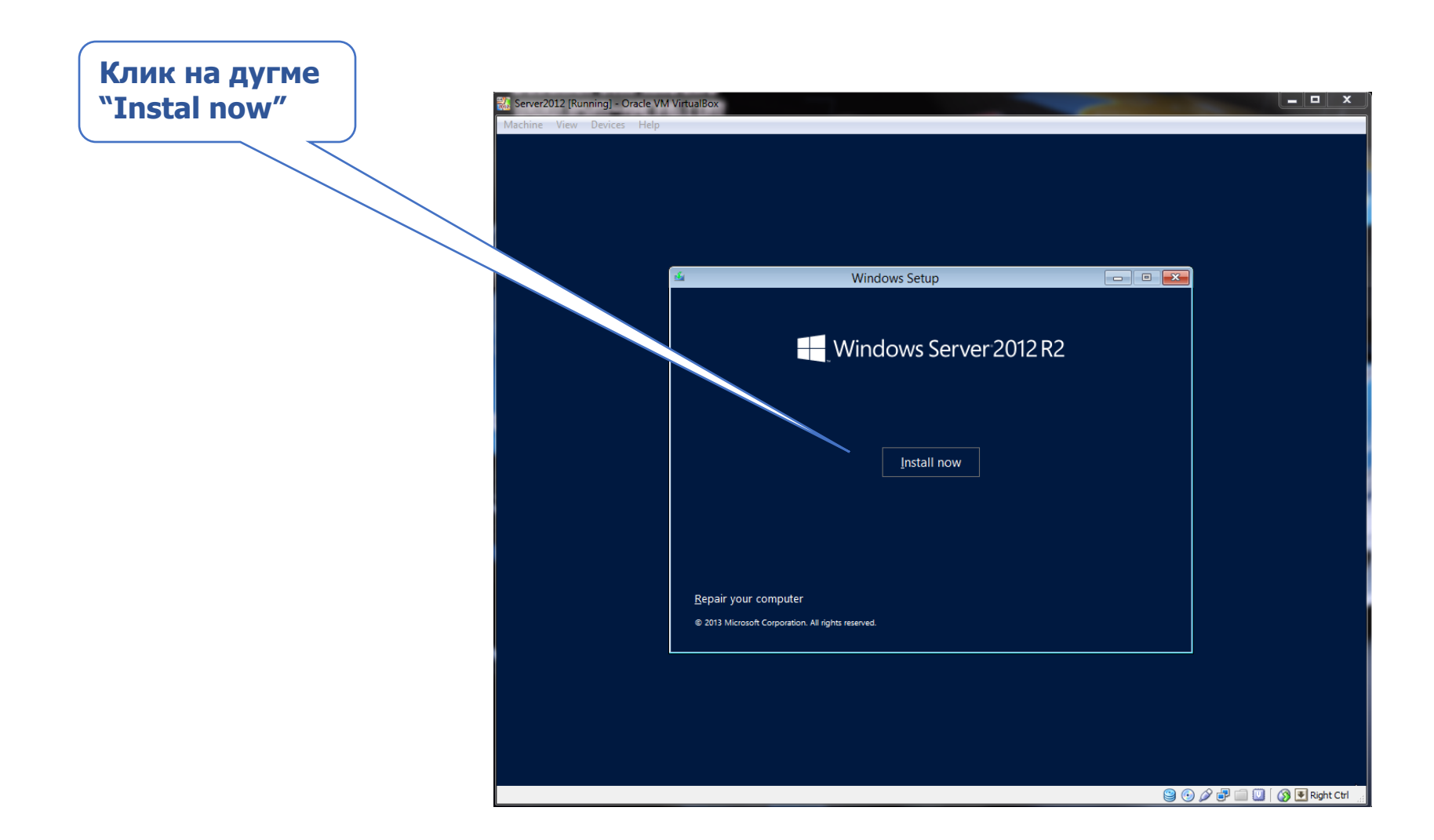

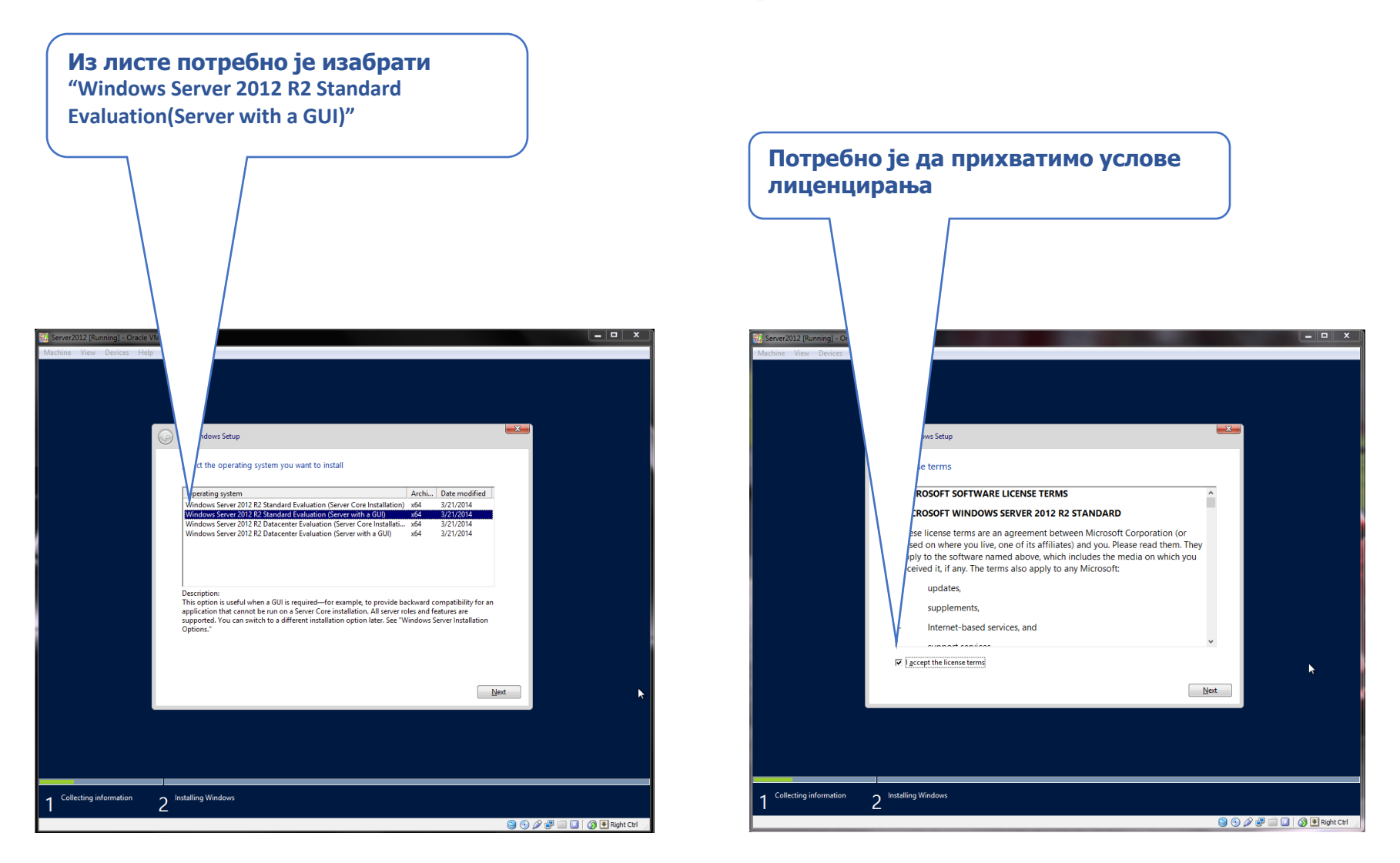

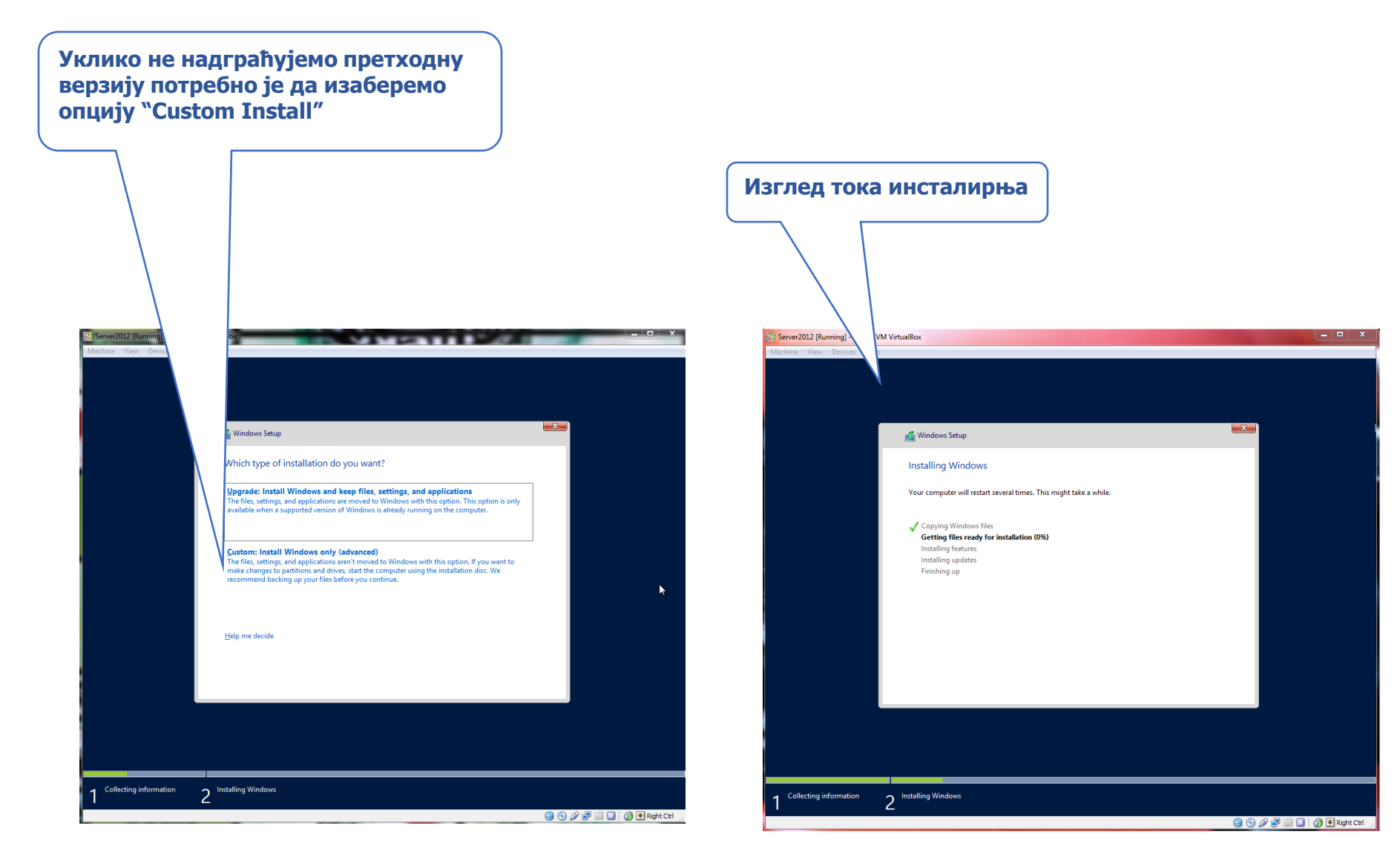

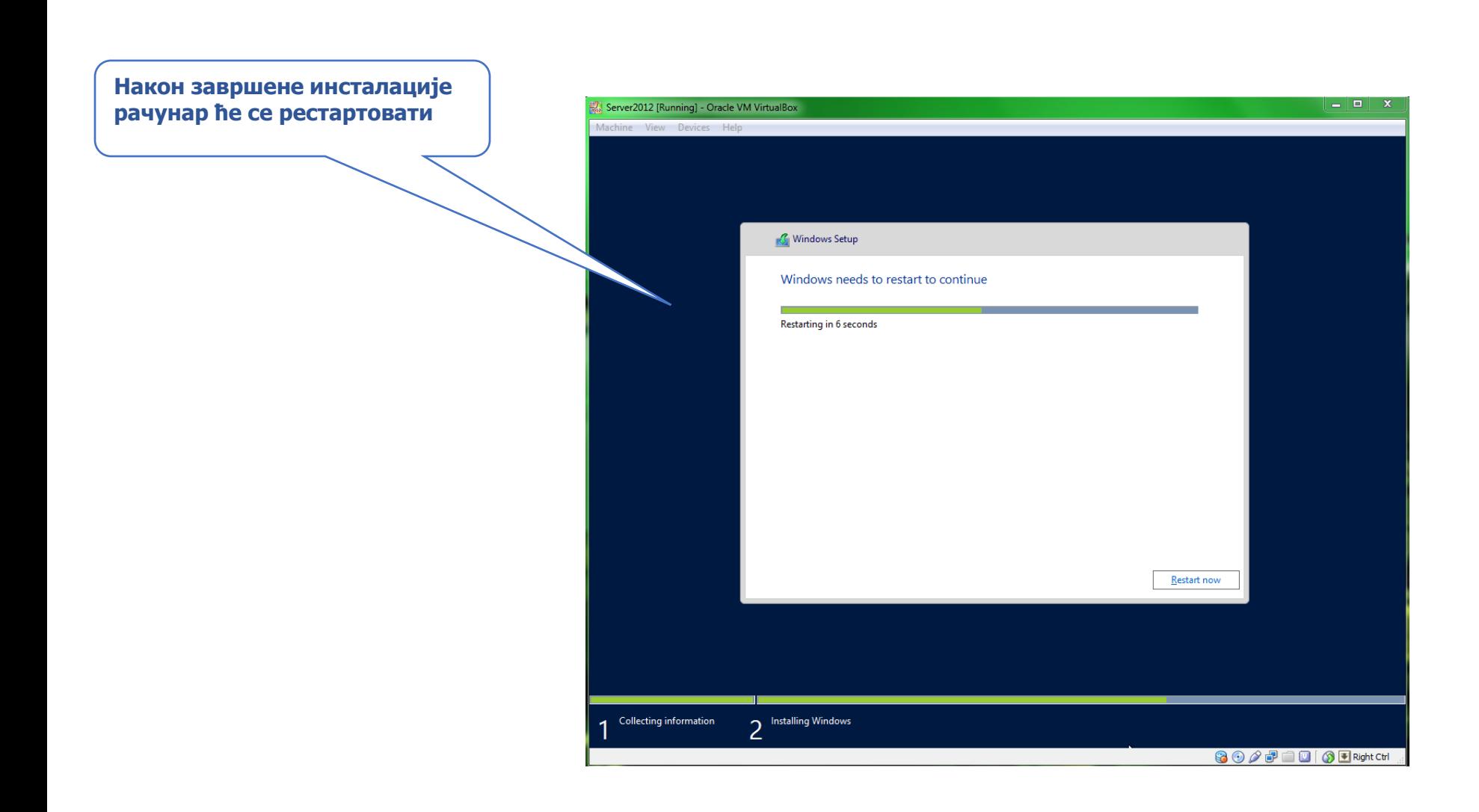

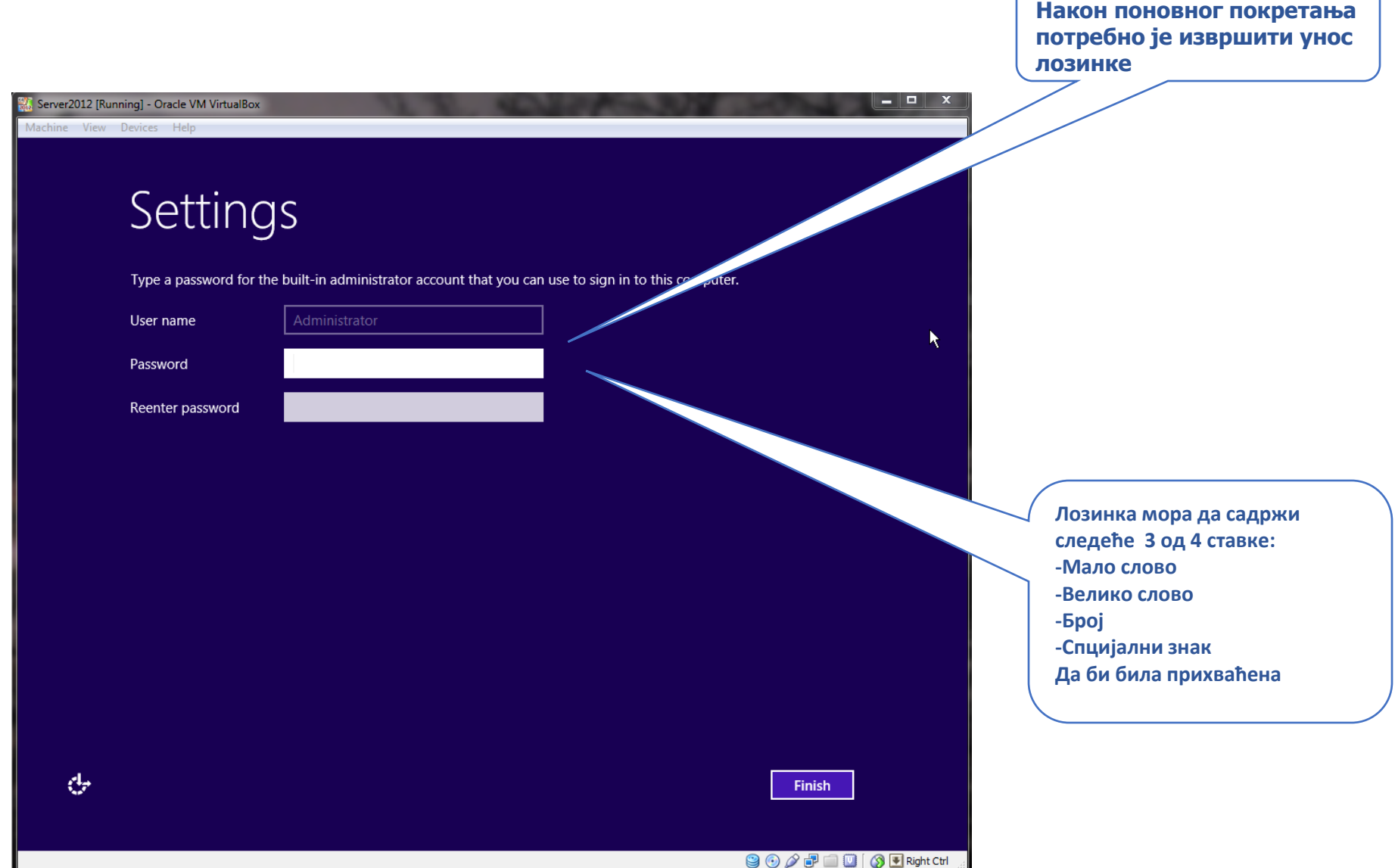

#### Ulaz u sistem

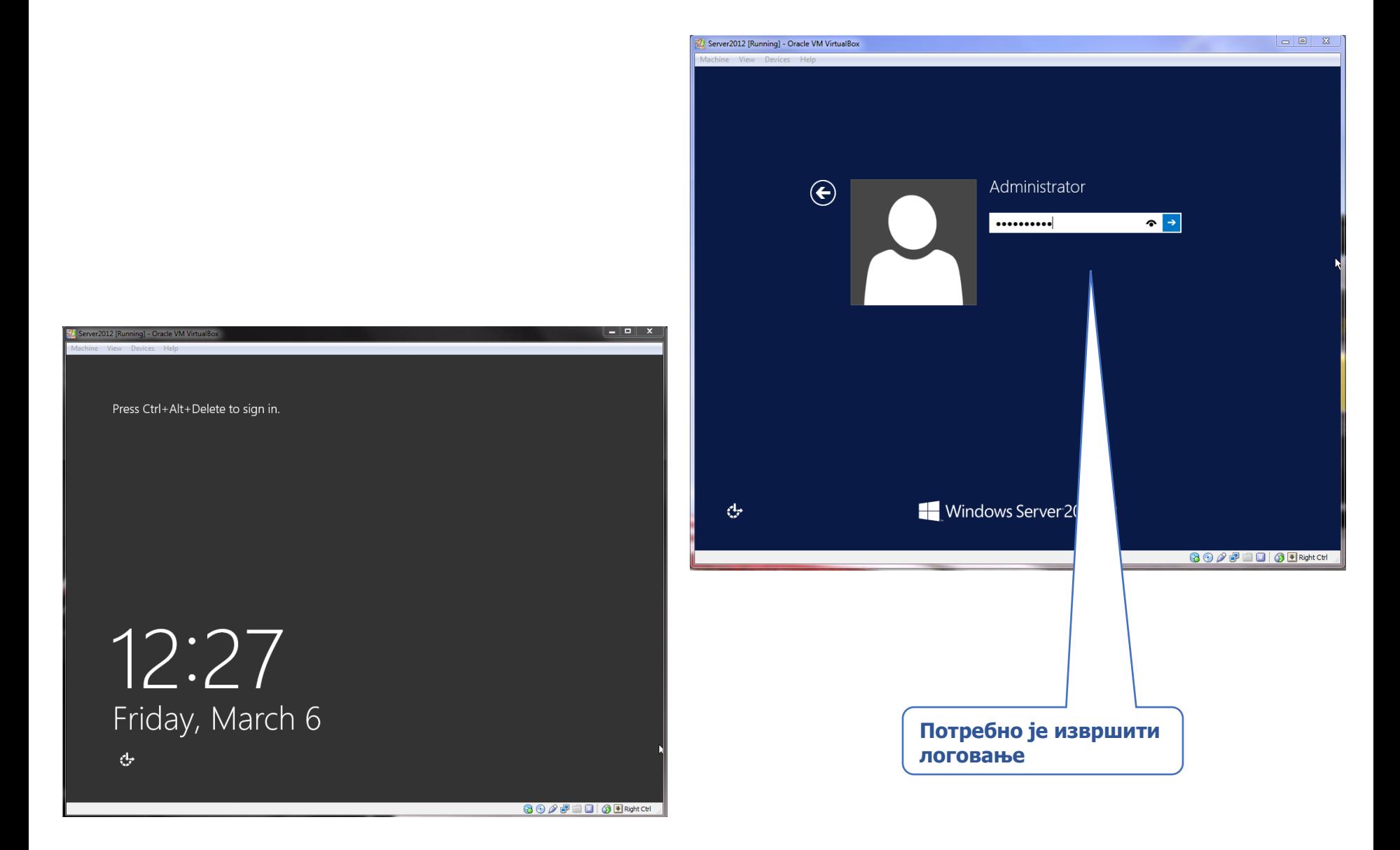

#### Početni ekran

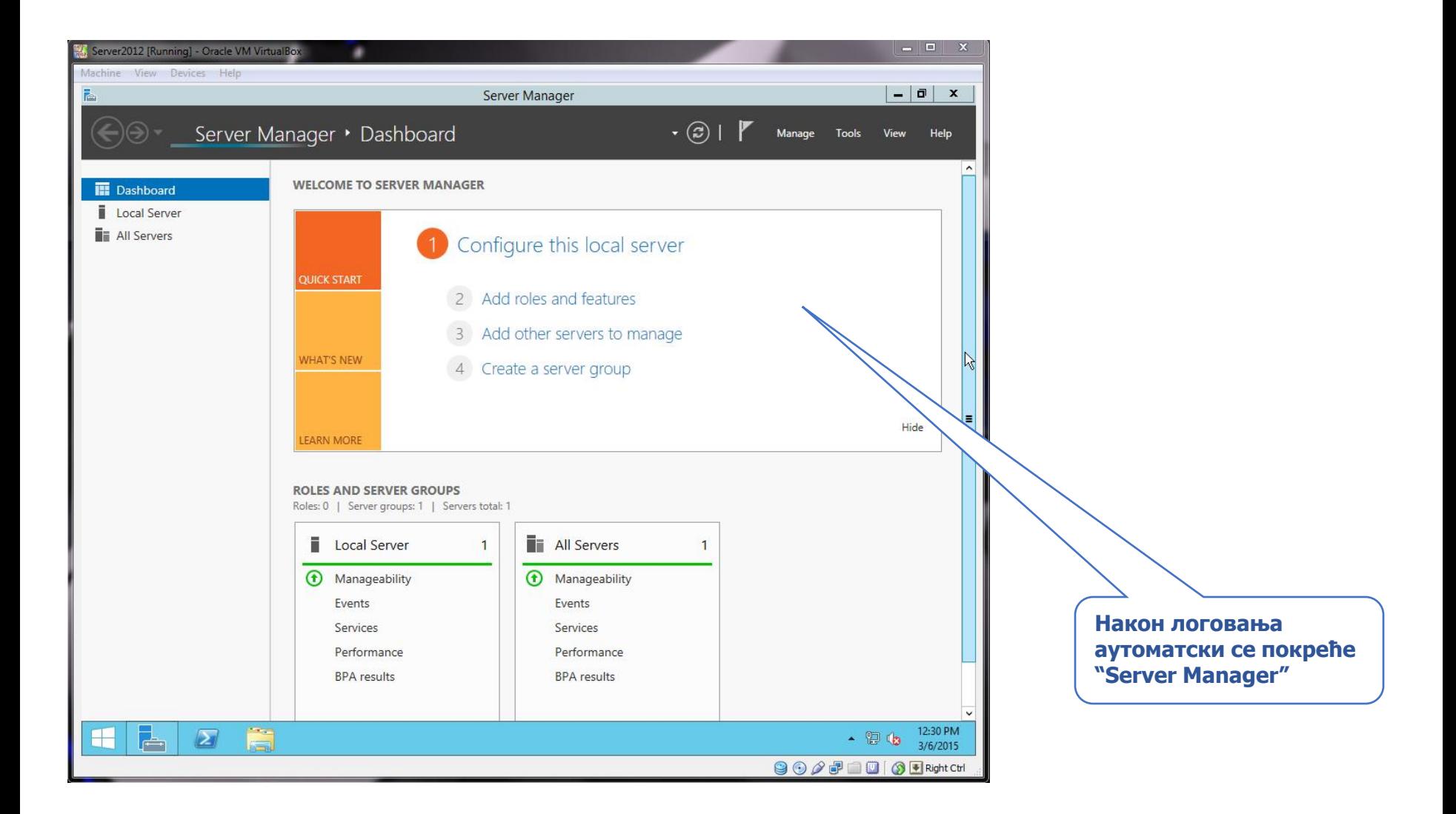

## Server Manager

#### **У овом кораку потребно је променити име рачунара**

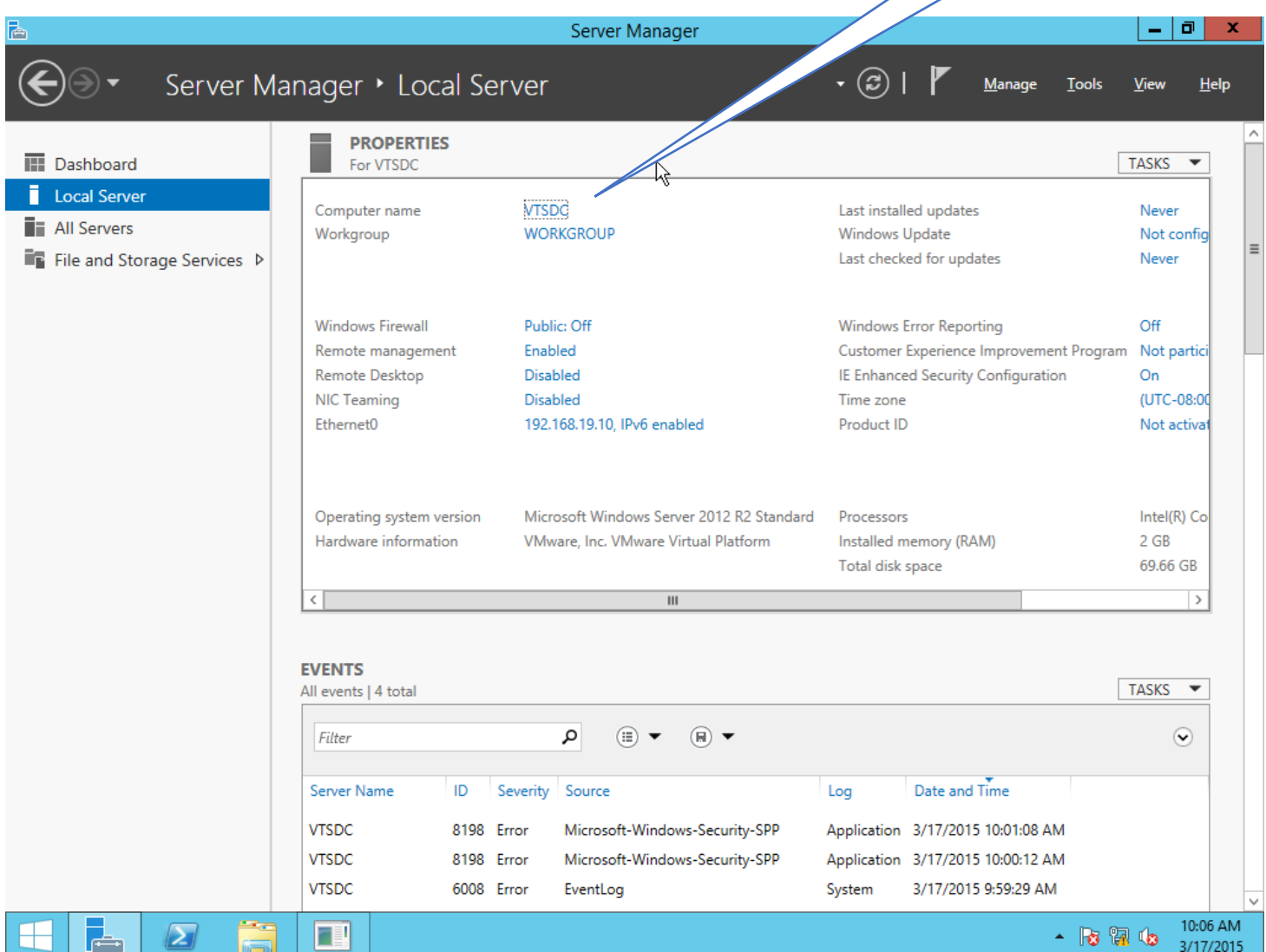

#### Promena imena serveru

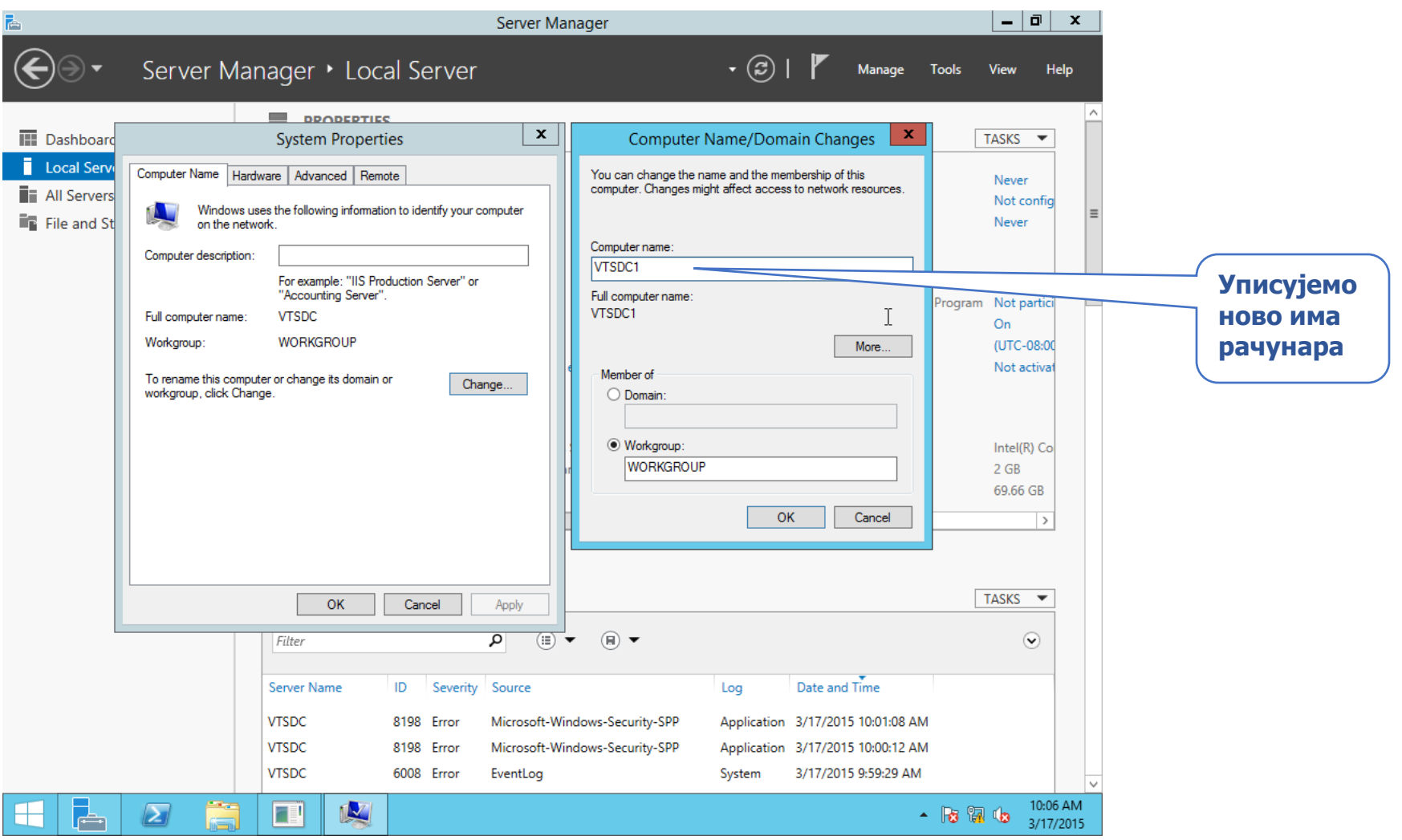